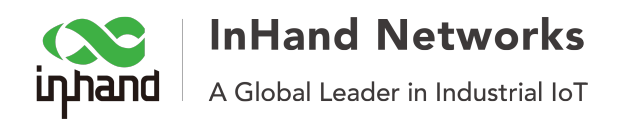

# **Ho to create OpenVPN CA files on Windows**

**Step 1: Install openvpn-2.1.1-install** 

### **Step 2: Modify Vars**

Enter the installation directory  $C:\P$ rogram Files\OpenVPN\easy-rsa, and change the file's name vars.bat.sample to vars.bat, and modify the content:

================================== set KEY\_COUNTRY=CN set KEY\_PROVINCE=Liaoning set KEY CITY=Shenyang set KEY\_ORG=OpenVPN

set KEY\_EMAIL=elm@elm.freetcp.com ==================================

# **Step 3: Enter cmd.exe**

C:\Documents and Settings\Administrator>cd "\Program Files\OpenVPN\easy-rsa"

C:\Program Files\OpenVPN\easy-rsa>vars

C:\Program Files\OpenVPN\easy-rsa>clean-all.bat

### **Step 4: Build Root-CA**

C:\Program Files\OpenVPN\easy-rsa>build-ca.bat Loading 'screen' into random state - done Generating a 1024 bit RSA private key

................................................................................

....++++++

....................................++++++

writing new private key to 'keys\ca.key'

-----

You are about to be asked to enter information that will be incorporated into your certificate request.

What you are about to enter is what is called a Distinguished Name or a DN.

There are quite a few fields but you can leave some blank

For some fields there will be a default value,

If you enter '.', the field will be left blank.

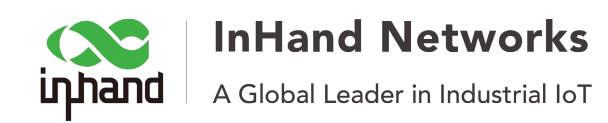

 $---$ Country Name (2 letter code) [CN]: State or Province Name (full name) [Liaoning]: Locality Name (eg, city) [Shenyang]: Organization Name (eg, company) [OpenVPN]: Organizational Unit Name (eg, section) []:OpenVPN ORG Common Name (eg, your name or your server's hostname) []:OpenVPN ROOTCA Email Address [elm@elm.freetcp.com]:

### Step 5: Build dh1024.pem

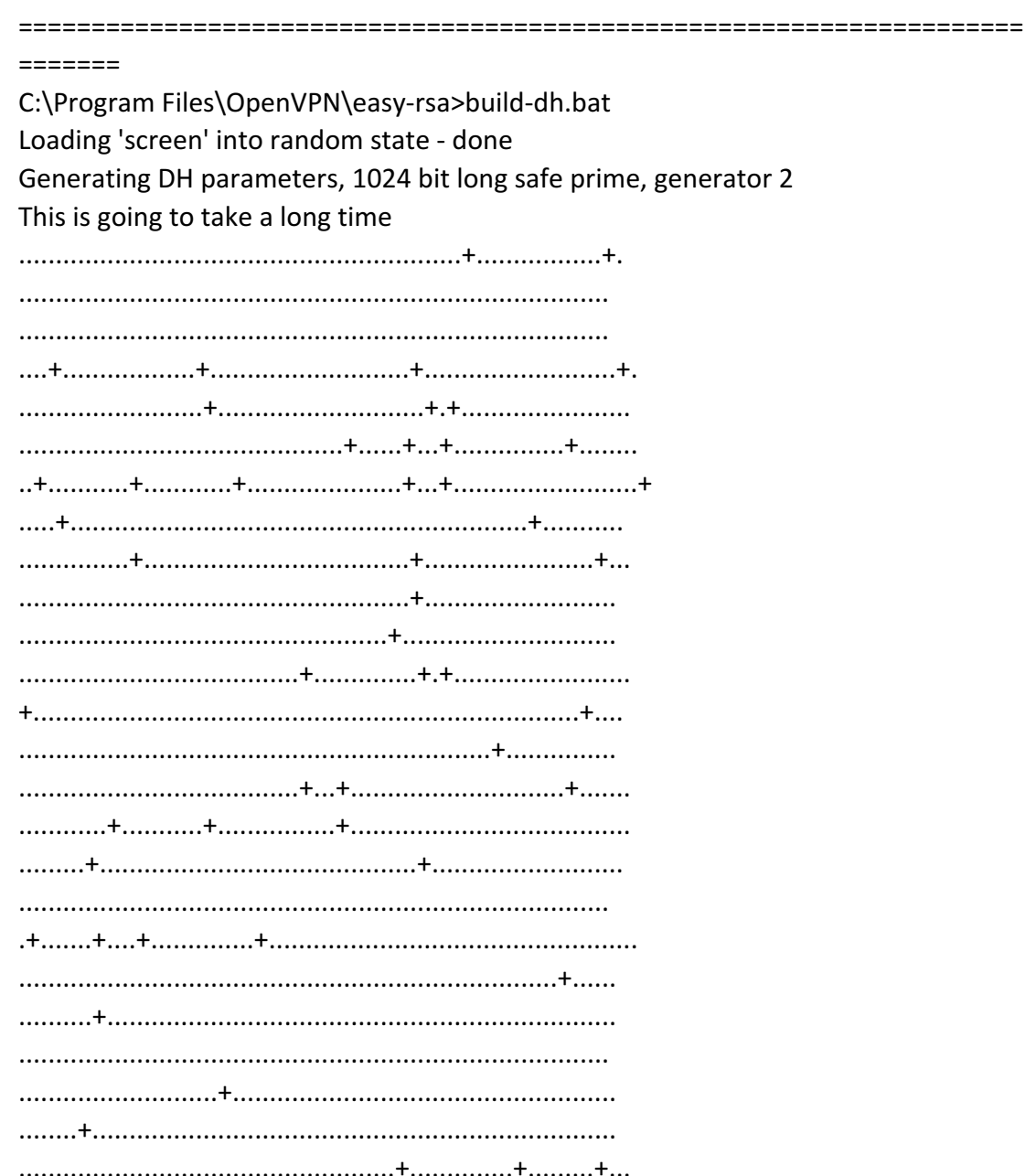

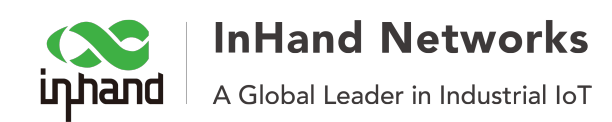

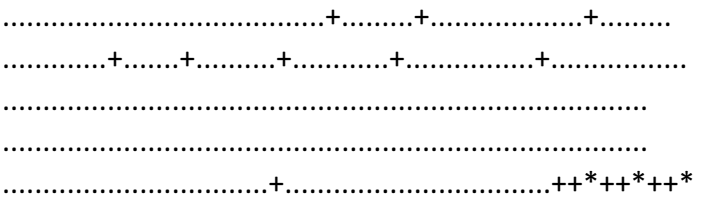

# **Step 5: Create server side certificates**

===================================================================== =========== C:\Program Files\OpenVPN\easy-rsa>build-key-server.bat server01 Loading 'screen' into random state - done Generating a 1024 bit RSA private key ...............++++++ ...........++++++ writing new private key to 'keys\server01.key' ----- You are about to be asked to enter information that will be incorporated into your certificate request. What you are about to enter is what is called a Distinguished Name or a DN. There are quite a few fields but you can leave some blank For some fields there will be a default value. If you enter '.', the field will be left blank. ----- Country Name (2 letter code) [CN]: State or Province Name (full name) [Liaoning]: Locality Name (eg, city) [Shenyang]: Organization Name (eg, company) [OpenVPN]: Organizational Unit Name (eg, section) []:OpenVPN ORG Common Name (eg, your name or your server's hostname) []:Server01 Email Address [elm@elm.freetcp.com]: Please enter the following 'extra' attributes to be sent with your certificate request A challenge password []: An optional company name []: Using configuration from **openssl.cnf** Loading 'screen' into random state - done

Check that the request matches the signature

Signature ok

The Subject's Distinguished Name is as follows

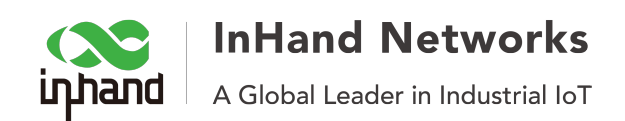

countryName :PRINTABLE:'CN' stateOrProvinceName :PRINTABLE:'Liaoning' localityName :PRINTABLE:'Shenyang' organizationName :PRINTABLE:'OpenVPN' organizationalUnitName:PRINTABLE:'OpenVPN ORG' commonName :PRINTABLE:'Server01' emailAddress :IA5STRING:'elm@elm.freetcp.com' Certificate is to be certified until Jul  $713:33:232016$  GMT (3650 days) Sign the certificate?  $[y/n]$ :y

1 out of 1 certificate requests certified, commit? [y/n]y Write out database with 1 new entries Data Base Updated

### **Step 6: Create client side certificates**

The creating commands is build-key clientName, for example: build-key client1, build-key client2.